# **CISCO**

用户设置

可通过用户 **(User)**(配置文件图标)> 用户设置 **(User Settings)** 访问各个用户配置文件的设置。

## 详情

详细信息部分包括您的用户名、角色和组织。

## 偏好设置

"首选项"(Preferences) 部分包括 SecureX 功能区授权和主题外观设置。

## SecureX 功能区

Secure Email Threat Defense 与 SecureX 功能区相集成。功能区让您可以在思科安全产品之间导航、访问案例集、搜索可观 察对象以及查看事件。SecureX 功能区按用户进行授权。有关详细信息,请参阅SecureX 集成, 第 49 页。

### 主题

您可以选择使用浅色或深色背景来查看 Secure Email Threat Defense。要切换模式,请转至用户 **(User)**(配置文件图标)> 用户设置 **(User Settings)** > 首选项 **(Preferences)** > 主题 **(Theme)**。本指南中的图像通常以浅色主题显示。深色背景如下所示。

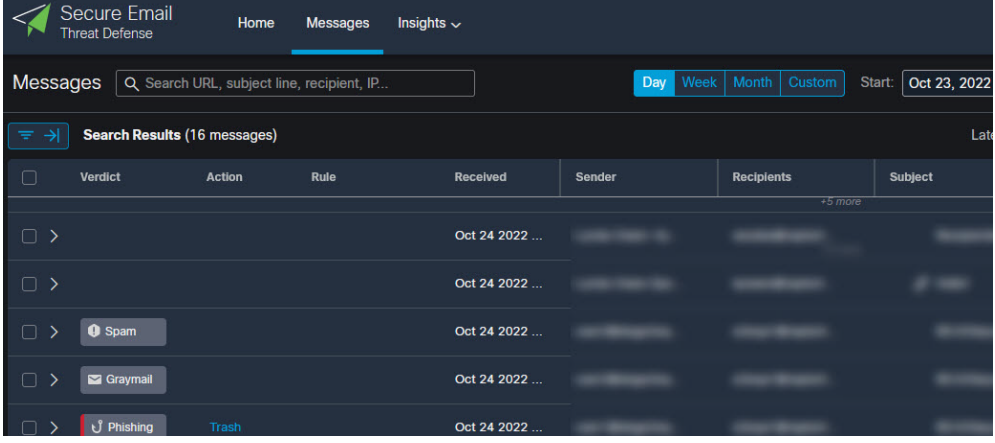

思科系统公司 www.cisco.com

#### 用户设置

偏好设置

当地语言翻译版本说明

思科可能会在某些地方提供本内容的当地语言翻译版本。请注意,翻译版本仅供参考,如有任何不 一致之处,以本内容的英文版本为准。